# Permit Search E-Permitting Guide for All Users

#### **PURPOSE**

This guide provides a step by step aid for using the Property Search feature through the Public Portal.

#### **GENERAL INFORMATION**

- ✓ The search feature allows users to execute searches based on a specific address.
- ✓ Users can find permit applications related to a specific property and view the permit.
- ✓ An account is not required to use this feature. Any user, including homeowners, contractors, or title companies can use this feature for research.

#### **PROCEDURE**

Click on link to the City of Naples Public Portal: <a href="https://cityview2.iharriscomputer.com/CityofNaplesFlorida/">https://cityview2.iharriscomputer.com/CityofNaplesFlorida/</a>

1. In the menu bar click Property Search.

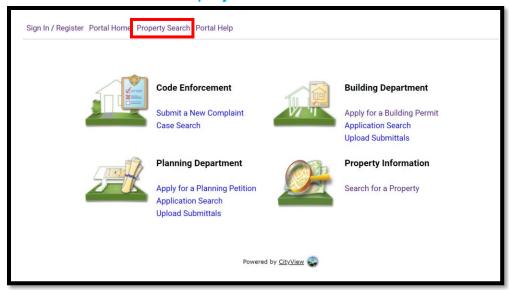

- 2. The property locator will open.
- 3. Enter the property address and click Go!

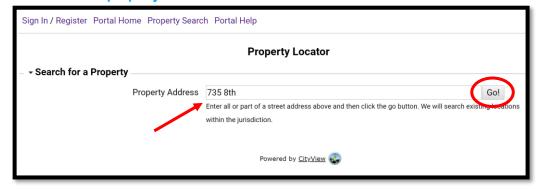

2020-06-24 M.Loughman Page 1 of 3

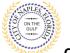

City of Naples, FL

### Permit Search E-Permitting Guide for All Users

- 4. The Property Review will populate.
- 5. Click on Permit Applications to view Building Pemrits associated with this address

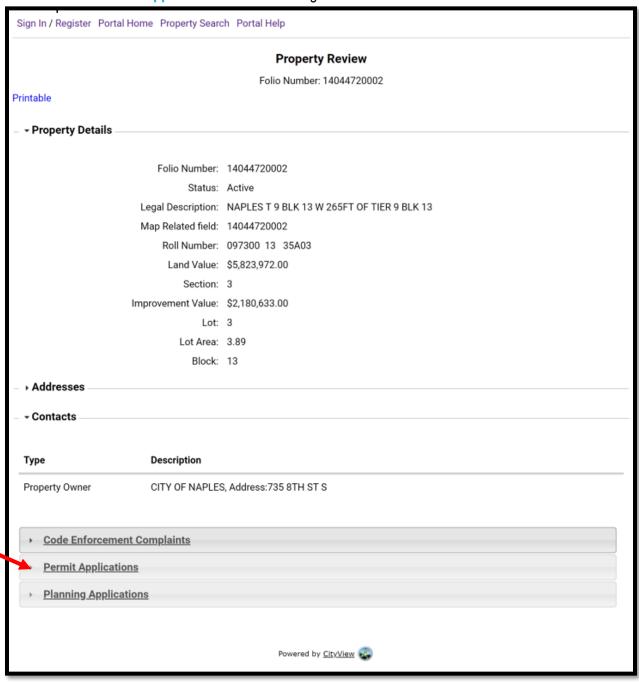

2020-06-24 M.Loughman Page 2 of 3

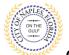

City of Naples, FL

## Permit Search E-Permitting Guide for All Users

- 6. A list showing the permit details for this address will now be displayed.
- 7. The status is shown for each permit.
- 8. To view more details about a specific permit simply click on the permit number.

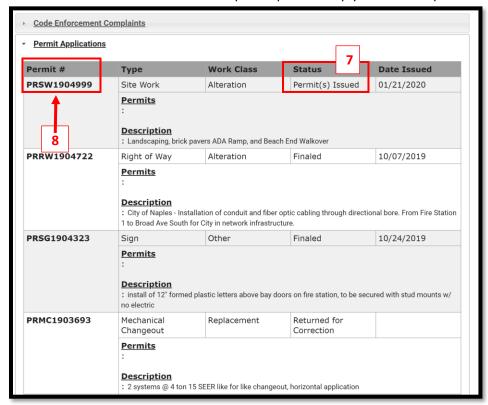

#### **Permit Status Guide**

**Expired**: The permit has reached the experation date. A request for extension or reissue is required. **Finaled**: The permit is complete and closed.

**In Plan Check**: The permit has gone through initial intake and has now moved to plan review. Reviews take approximately five buisness days and the status of the reviews can be viewed on the permit summary under the Submittals tab on portal.

**Pending**: The permit has been submitted through the online portal and is awaiting intial intake.

Permit Issued: The permit has been issued. It may have outstanding inspections or conditions.

**Ready for Issuance**: The permit has been processed out and the fees need to be paid and/or there are open Conditions preventing issuance that need to be resolved prior to the permit being released. Conditions are listed on the fee summary or can be viewed under the Conditions tab on portal.

**Returned For Correction**: The permit is waiting for corrections to be uploaded pertaining to the rejection comments from the reviews.

**Submittals Incomplete**: The permit has been uploaded and reviewed by permitting, the documents submitted have been deemed incomplete, the requested documents need to be uploaded.

2020-06-24 M.Loughman Page 3 of 3